# <span id="page-0-0"></span>Ohjelmoinnin peruskurssi Y1

#### CS-A1111

4.10.2023

CS-A1111 [Ohjelmoinnin peruskurssi Y1](#page-33-0) 4.10.2023 1 / 20

重

 $2990$ 

イロト イ部 トイモ トイモト

# Oppimistavoitteet: tämän luennon jälkeen

- ▶ Tiedät, miten ohjelman toimintaa voi tutkia ja ohjelmassa olevia virheitä etsiä debuggerin avulla.
- ▶ Osaat käsitellä useita yhteenkuuluvia arvoja yhden muuttujan kautta käyttämällä hyväksi listoja.
- ▶ Voit luennon aikana lähettää kysymyksiä ja kommentteja sivulla <http://presemo.aalto.fi/y1syksy2023>

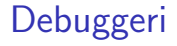

- ▶ Tyypillinen tilanne: ohjelma on kirjoitettu, Python-tulkki ei valita virheistä, mutta ohjelma toimii jotenkin väärin.
- ▶ Ohjelman toimintaa voi tutkia ja virhettä yrittää etsiä debuggerin avulla.
- ▶ Debuggerin avulla ohjelmaa voi ajaa käsky kerrallaan ja tutkia samalla ohjelman käyttämien muuttujien arvoja.
- $\triangleright$  Ohjelmaan voi asettaa pysähdyspisteitä (breakpoint), joissa ohjelma pysähtyy.
- $\blacktriangleright$  PyCharmiin kuuluu debuggeri.

 $QQ$ 

 $\mathcal{A} \ \equiv \ \mathcal{B} \ \ \mathcal{A} \ \equiv \ \mathcal{B}$ 

### <span id="page-3-0"></span>Debuggerin käytttö PyCharmissa

- ▶ Ennen debuggerin käynnistymistä kannattaa asettaa ensimmäinen pysähdyspiste. Valitaan haluttu rivi koodista, painetaan rivin vasemmassa reunassa hiiren painiketta – reunaan ilmestyy punainen pallo.
- ▶ Tämän jälkeen debuggerin voi käynnistää Run-valikosta tai valitsemalla hiiren oikealla painikkeella avautuvasta valikosta Debug 'moduulin\_nimi'.
- ▶ PyCharm ajaa ohjelmaa ensimmäiseen pysähdyspisteeseen saakka ja siirtyy Debugger-näkymään (ellei se ole jo käytössä).
- ▶ Tämän jälkeen ohjelmassa voi edetä rivi kerrallaan Debugger-välilehden yläreunan painikkeilla.

 $\Omega$ 

### Debuggerin käytttö PyCharmissa, jatkoa

- ▶ Jos rivillä on funktion kutsu, ja haluaa siirtyä funktion sisälle, on valittava Step Into tai Step Into My Code. Jos ei halua siirtyä funktion sisälle, voi valita Step Over.
- ▶ Jos haluaa siirtyä pois funktiosta takaisin sitä kutsuneeseen kohtaan, voi valita Step Out.
- ▶ Jos ohjelma kysyy syötettä käyttäjältä, voi olla tarpeen vuorotella ikkunan alaosan Console- ja Debugger-välilehtien välillä.
- ▶ Muuttujien arvot näkyvät joka vaiheessa ikkunan alaosassa ja editorissa ohjelmakoodin vieressä.
- ▶ Ideana on ajaa ohjelmaa käsky kerrallaan ja katsoa, miten ohjelman suoritus etenee ja muuttujien arvot muuttuvat.
- ▶ Kun jossain vaiheessa arvo ei vastaa odotettua tai siirrytään eri riville kuin pitäisi, voi miettiä tarkemmin, miksi näin tapahtuu. Usein tämä johtaa virheen jäljille.
- $\triangleright$  Ohjelman ajamisen debuggaustilassa voi lopettaa painamalla vasemmassa reunassa olevaa punaista neliötä.

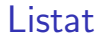

- ▶ Esimerkki: halutaan kirjoittaa ohjelma, joka lukee käyttäjältä 30 lämpötilaa.
- ▶ Kun lämpötilat on luettu, ohjelma tulostaa luetut lämpötilat ja niiden keskiarvon.
- ▶ Ratkaisu: käytetään listaa.
- $\blacktriangleright$  Lista on rakenne, johon voidaan tallentaa useita eri arvoja.
- ▶ Indeksin avulla voidaan määrätä, mitä listan alkiota käsitellään. Esimerkiksi lampotilat[4].

 $QQ$ 

化重 经间重

### Listan luominen ja alkioiden lisäys

- $\blacktriangleright$  Tyhjän listan luominen:
	- lampotilat = []
- ▶ Alkion lisäys listan loppuun: lampotilat.append(arvo)
- $\blacktriangleright$  Uuden arvon sijoittaminen indeksille i: lampotilat[i] = arvo
- $\blacktriangleright$  Esimerkkejä yksittäisen alkion käyttämisestä: print("5. lampotila", lampotilat[4]) summa = summa +  $l$ ampotilat $[4]$

 $QQ$ 

化重新润滑脂

#### lampotilat = []

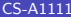

 $2990$ 

イロト イ団 トイ ヨト イヨト 一番

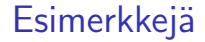

 $\overline{\phantom{a}}$ 

#### lampotilat = []

 $\overline{\phantom{a}}$ 

 $2990$ 

イロト イ団 トイ ヨト イヨト 一番

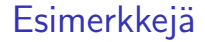

 $\overline{\phantom{a}}$ 

#### lampotilat = [] lampotilat.append(15.0)

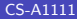

 $\overline{\phantom{a}}$ 

小店

 $299$ 

イロト イ部 トイヨ トイヨト

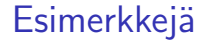

 $\overline{\phantom{a}}$ 

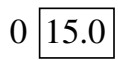

lampotilat = [] lampotilat.append(15.0)

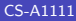

 $\sim$ 

- 로

 $299$ 

イロト イ部 トイヨ トイヨト

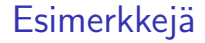

 $\overline{\phantom{a}}$ 

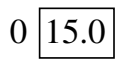

lampotilat = [] lampotilat.append(15.0) lampotilat.append(12.1)

イロト イ部 トイヨ トイヨト

 $\sim$ 

CS-A1111 [Ohjelmoinnin peruskurssi Y1](#page-0-0) 4.10.2023 8 / 20

**E** 

 $299$ 

#### lampotilat

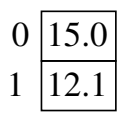

÷,

lampotilat = [] lampotilat.append(15.0) lampotilat.append(12.1)

イロト イ部 トイモ トイモト

 $\overline{\phantom{a}}$ 

目

 $299$ 

#### lampotilat

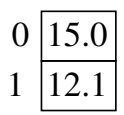

÷,

lampotilat = [] lampotilat.append(15.0) lampotilat.append(12.1) lampotilat.append(10.7)

イロト イ部 トイモ トイモト

 $QQ$ 

÷.

#### lampotilat

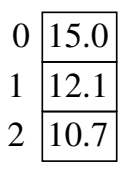

 $\overline{a}$ 

lampotilat = [] lampotilat.append(15.0) lampotilat.append(12.1) lampotilat.append(10.7)

 $4$  ロ }  $4$   $\overline{m}$  }  $4$   $\overline{m}$  }  $4$   $\overline{m}$  }

ä,

目

#### lampotilat

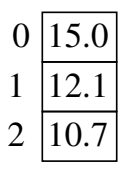

 $\overline{a}$ 

lampotilat = [] lampotilat.append(15.0) lampotilat.append(12.1) lampotilat.append(10.7) lampotilat.append(15.4)

 $4$  ロ }  $4$   $\overline{m}$  }  $4$   $\overline{m}$  }  $4$   $\overline{m}$  }

 $QQ$ 

CS-A1111 [Ohjelmoinnin peruskurssi Y1](#page-0-0) 4.10.2023 8 / 20

ä,

#### lampotilat

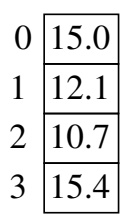

٠

 $l$ ampotilat =  $\lceil$ lampotilat.append(15.0) lampotilat.append(12.1) lampotilat.append(10.7) lampotilat.append(15.4)

 $A \Box B$   $A \Box B$   $A \Box B$   $A \Box B$   $A \Box B$   $A$ 

 $QQ$ 

٠

#### lampotilat

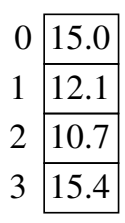

lampotilat = [] lampotilat.append(15.0) lampotilat.append(12.1) lampotilat.append(10.8) lampotilat.append(15.4) lampotilat.append(13.8)

イロト イ押ト イヨト イヨト

 $QQ$ 

٠

#### lampotilat

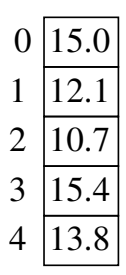

i.

lampotilat = [] lampotilat.append(15.0) lampotilat.append(12.1) lampotilat.append(10.8) lampotilat.append(15.4) lampotilat.append(13.8)

イロト イ押ト イヨト イヨト

#### lampotilat

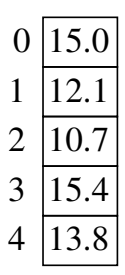

lampotilat = [] lampotilat.append(15.0) lampotilat.append(12.1) lampotilat.append(10.7) lampotilat.append(15.4) lampotilat.append(13.8)  $lampotilat[3] = 18.0$ 

イロト イ押ト イヨト イヨト

#### lampotilat

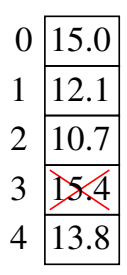

lampotilat = [] lampotilat.append(15.0) lampotilat.append(12.1) lampotilat.append(10.7) lampotilat.append(15.4) lampotilat.append(13.8)  $lampotilat[3] = 18.0$ 

イロト イ押ト イヨト イヨト

 $QQ$ 

٠

#### lampotilat

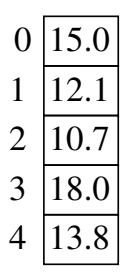

J.

lampotilat = [] lampotilat.append(15.0) lampotilat.append(12.1) lampotilat.append(10.7) lampotilat.append(15.4) lampotilat.append(13.8)  $lampotilat[3] = 18.0$ 

イロト イ押ト イヨト イヨト

 $QQ$ 

 $\overline{\phantom{a}}$ 

# Listan läpikäynti toistokäskyllä

 $\blacktriangleright$  Listassa on LKM alkiota, lasketaan niiden summa:

```
summa = 0.0i = 0while i < LKM:
    summa += lampotilat [i]
    i += 1
```
► Läpikäynti on vielä helpompaa for-käskyn avulla:

```
summa = 0.0for astemaara in lampotilat:
    summa += astemaara
```
Muuttuja astemaara saa arvokseen vuorotellen jokaisen listan alkion.

K ロ ▶ K 個 ▶ K 로 ▶ K 로 ▶ 『 콘 │ ◆ 9,9,0\*

# Lämpötilaesimerkki, koodi

```
def main():
    LKM = 30lampotilat = []
    i = 0print("Anna", LKM, "lampotilaa")
    while i < LKM:
        lampo = float(input("Seuraava lampotila: "))
        lampotilat.append(lampo)
        i + = 1
```
 $AB + AB + AB + AB$ 

4 **D F** 

### Lämpötilaesimerkki, koodi jatkuu

```
summa = 0.0print("Annetut lampotilat")
for arvo in lampotilat:
    print(arvo)
    summa += arvo
keskiarvo = summa / LKM
print("Lampotilojen keskiarvo on", keskiarvo)
```
main()

4日下

 $\left\{ \left\vert \left\langle \left\langle \left\langle \mathbf{q} \right\rangle \right\rangle \right\rangle \right\vert \left\langle \mathbf{q} \right\rangle \right\vert \left\langle \mathbf{q} \right\rangle \right\vert \left\langle \mathbf{q} \right\rangle \right\} = \left\{ \left\langle \left\langle \mathbf{q} \right\rangle \right\vert \right\}$ 

 $\eta$ an

#### Alkiot listaan listaa luodessa

- ▶ Luotavan listan ei tarvitse olla aluksi tyhjä: numerolista =  $[2, 4, 6, 8]$ nimilista = ['Matti Virtanen', 'Maija Maki', 'Anu Lahti']
- ▶ Voidaan myös luoda lista, jossa on aluksi haluttu määrä nollia.  $LKM = 30$

```
lampotilat = [0.0] * LKM
```
Tällöin listaan voidaan lisätä lämpötiloja sijoituskäskyllä:

```
i = 0while i < LKM:
    lampo = float(input("Seuraava lampotila: "))
    lampotilat[i] = lampo
    i + = 1
```
イ何 トマミトマミト ニヨー つなべ

### Listan pituus käyttäjältä

▶ Luotavan listan pituuden voi myös pyytää käyttäjältä. lkm = int(input("Anna lampotilojen lukumaara. "))  $lampotilat = [0.0] * lkm$ 

**I** Listan pituuden saa selville Pythonissa valmiina olevalla funktiolla len:

```
i = 0while i < len(lampotilat):
    lampo = float(input("Seuraava lampotila: "))
    lampotilat[i] = lampoi + = 1
```
 $\Omega$ 

イ何 トイヨ トイヨ トーヨ

### Välitehtävä

```
▶ Mitä seuraava ohjelma tulostaa?
  lista = [1, 2, 3]lista[0] = lista[1] + lista[2]lista[2] = lista[0] + lista[1]for alkio in lista:
      print(alkio)
```
 $\blacktriangleright$  Vastaa sivulla <http://presemo.aalto.fi/y1syksy2023>

 $\equiv$   $\cap$   $\alpha$ 

 $\left\{ \left. \left. \left( \mathsf{H} \right) \right| \times \left( \mathsf{H} \right) \right| \times \left( \mathsf{H} \right) \right\}$ 

4 **D F** 

# Merkkijonoja sisältävä lista

- $\triangleright$  Listan alkioiden ei tarvitse olla lukuja, vaan ne voivat olla esimerkiksi merkkijonoja.
- ▶ Saman listan eri alkiot voivat olla keskenään myös erityyppisiä.
- Listan alkiona voi olla myös toinen lista.
- ▶ Merkkijonoja sisältävät listat ovat käteviä, kun käyttäjälle halutaan tulostaa erilaisia valintavaihtoehtoja.

```
def main():
    ruokalajit = ['makaronilaatikko', 'lihapullat',\
                  'lihakeitto', 'kasvispata', 'pihvi']
    print("Valitse ruokalaji:")
    i = 0while i < len(ruokalajit):
        print(f''\{i + 1:d\}. \{ruokalajit[i]:s\}'i + = 1valinta = int(int)if valinta > 0 and valinta <= len(ruokalajit):
        print("Valitsit ruuan", ruokalajit[valinta - 1])
    else:
        print("Antamallasi numerolla ei ole ruokalajia.")
```
main()

 $AB + AB + AB + AB$ 

#### Lista parametrina ja funktion palauttamana arvona

- ▶ Lämpötiloja käsittelevää ohjelmaa voi selkiyttää jakamalla sen useampaan funktioon.
- ▶ Tiedon käsiteltävistä lämpötiloista pitää siirtyä eri funktioiden välillä.
- ▶ Tähän voidaan käyttää parametreja ja funktion paluuarvoa.
- ▶ Funktio voi palauttaa arvonaan listan ja funktiolle voidaan antaa parametrina lista.
- ▶ Jos funktio tekee muutoksia parametrina saadun listan sisältöön, näkyvät muutokset myös silloin, kun samaa listaa käytetään funktion ulkopuolella.

### Esimerkki: listan palauttava funktio

```
def kysy_lampotilat():
   LKM = 30lampotilat = [0.0] * LKMi = 0print("Anna", LKM, "lampotilaa")
    while i < I.KM:
        lampo = float(input("Seuraava lampotila: "))
        lampotilat[i] = lampoi + = 1return lampotilat
```
K個→ K ミト K ミト ニヨー つくべ

Esimerkki: lista funktion parametrina

```
def tulosta_lampotilat(lammot):
    print("Annetut lampotilat")
    for arvo in lammot:
        print(arvo)
```

```
def laske_keskiarvo(lampotilalista):
    summa = 0.0for lampotila in lampotilalista:
        summa += lampotila
    lukumaara = len(lampotilalista)
    if lukumaara > 0:
        keskiarvo = summa / lukumaara
    else:
        keskiarvo = 0.0
    return keskiarvo
```
KAD E KED E VOO

# <span id="page-33-0"></span>Esimerkki: pääohjelma

```
def main():
    lampolista = kysy_lampotilat()
    tulosta_lampotilat(lampolista)
    k_arvo = laske_keskiarvo(lampolista)
    print(f"Lampotilojen keskiarvo on {k_arvo:.2f}.")
```
main()

 $QQQ$ 

→ 何 ▶ → ヨ ▶ → ヨ ▶

4 0 F